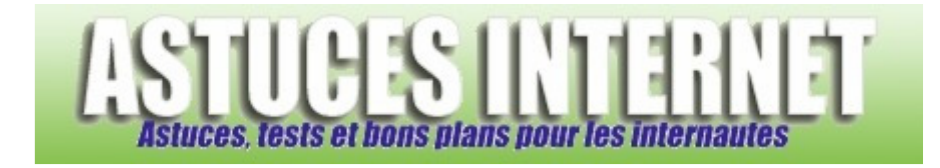

## Comment connaître sa version de DirectX ?

*Demandé et répondu par Christophe le 01-03-2008* 

Pour savoir de quelle version de **DirectX** dispose votre ordinateur, cliquez sur démarrer puis sur *Exécuter* et tapez *dxdiag*

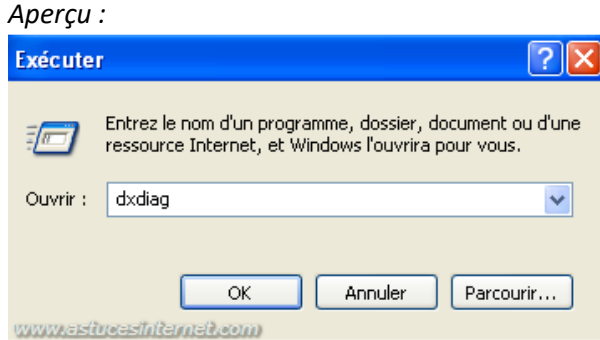

La version de **DirectX** apparaît alors en bas de la nouvelle fenêtre.

## *Aperçu :*

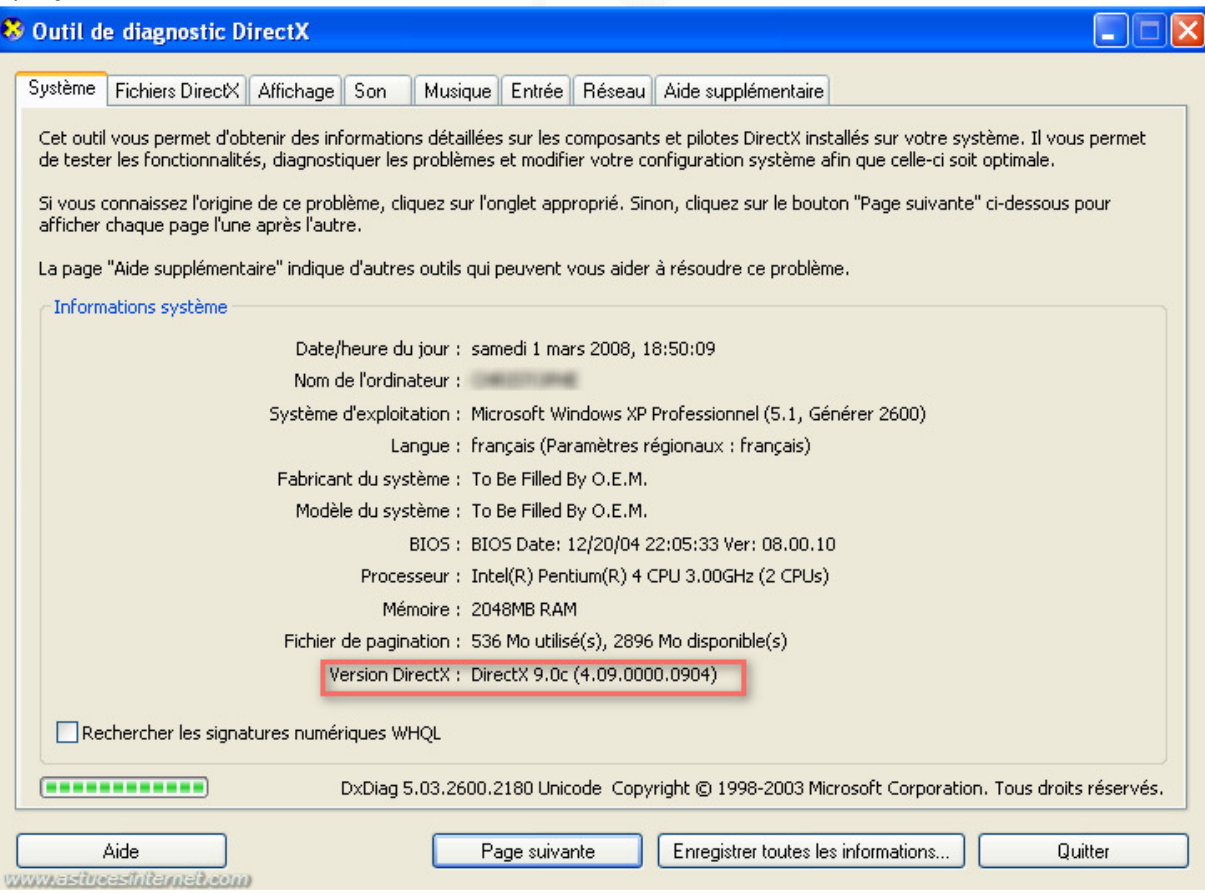

*URL d'origine : https://www.astucesinternet.com/modules/smartfaq/faq.php?faqid=149 Page 1 sur 1*